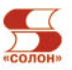

# Вик Курилович

# Как изучить компьютер занятий **3a**

Что такое компьютер Как считать в Microsoft Excel Вы научитесь печатать в Microsoft Word Как писать письма в Outlook Express Работа в Windows любой версии! Графический редактор HyperSnap

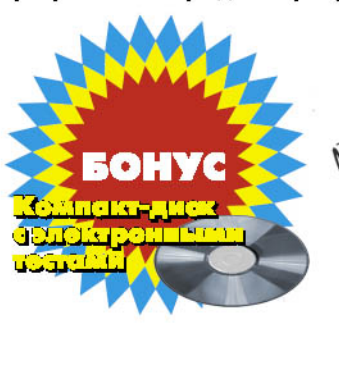

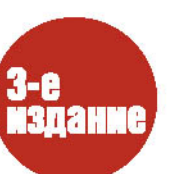

CAMOYYMTEJIЬ ПОЛЬЗОВА

**CEPMA** 

ББК 32.97 УДК 004 K93

#### Вик Курилович

K93 Как изучить компьютер за шесть занятий. З-е изд., доп. М.: СОЛОН-Пресс, 2010. 240 с. - (Серия «Самоучитель пользователя»)

ISBN 5-98003-243-6

Автор опровергает мнение, что научиться работать на компьютере - это сложно. Всего за 6 занятий вы сможете освоить основные программные продукты, используемые в 99 % офисов. Windows, Word, Excel, OutlookExpress, HyperSnap - этих программ вам будет достаточно для полноценной работы на компьютере.

Если ваша задача - в минимальные сроки овладеть компьютером, то вам не нужны толстые пособия, рассказывающие о мельчайших деталях устройства компьютера и о программах, которые вам в дальнейшем не пригодятся.

Приобретите эту книгу и уже менее чем через неделю вы будете уверенно работать на компьютере!

#### К книге прилагается компакт-диск с электронными тестами.

Предлагаемые на компакт-диске профессиональные тесты позволяют закрепить полученные знания и качественно полготовиться к сертификации по Microsoft Office Specialist, которую предлагают многие дистанционные учебные центры.

#### **КНИГА - ПОЧТОЙ**

Книги издательства «СОЛОН-Пресс» можно заказать наложенным платежом (оплата при получении) по фиксированной цене. Заказ оформляется одним из двух способов:

1. Послать открытку или письмо по адресу: 123242, Москва, а/я 20.

2. Передать заказ по электронной почте на адрес: kniga@coba.ru.

Бесплатно высылается каталог издательства по почте.

При оформлении заказа следует правильно и полностью указать адрес, по которому должны быть высланы книги, а также фамилию, имя и отчество получателя. Желательно указать дополнительно свой телефон и адрес электронной почты.

Через Интернет вы можете в любое время получить свежий каталог издательства «СОЛОН-Пресс». Для этого надо послать пустое письмо на робот-автоответчик по адресу: katalog@coba.ru

По вопросам приобретения обращаться: ООО «АЛЬЯНС-КНИГА КТК» Тел:  $(095)$  258-91-94, 258-91-95, www.abook.ru

#### www.solon-press.ru. E-mail: solon-avtor@coba.ru

ISBN 5-98003-243-6

- © Макет и обложка «СОЛОН-Пресс», 2010
- © Вик Курилович, 2010

# Занятие 1 Что такое компьютер, или Как включается утюг?

На этом занятии вы узнаете:

- Что такое компьютер.
- Основные части компьютера:
	- клавиатура и как работать на клавиатуре;
	- манипулятор «мышь» и способы работы с мышью;
	- формы указателя мыши.

Не боги горшки обжигают.

Слово «компьютер» означает «вычислитель»<sup>1</sup>, т. е. устройство для вычислений. Для большинства читателей это лишь означает, что «автор, видимо, человек эрудированный», и дальше последует этимология слова «утюг»<sup>2</sup>. Но этим первым предложением автор лишь отдал дань уважения всем предыдущим книгам по компьютерам.

Итак, компьютер - это прежде всего машина, которая во многом аналогична другим машинам. Так, он работает от электричества, состоит из ряда взаимосвязанных блоков и предназначен... Читателю предстоит самому ответить на этот вопрос после изучения данной книги. Я же дам официальное определение:

# КОМПЬЮТЕР ПРЕДНАЗНАЧЕН ДЛЯ СБОРА, ОБРАБОТКИ И ХРАНЕНИЯ РАЗЛИЧНОЙ ИН-ФОРМАЦИИ.

<sup>1</sup> Автор понимает, что это знают все, но считает, что прежде, чем вступать в диалог, необходимо договориться о терминах. Почему-то в большинстве вузов считают необходимым изучать внутренности компьютера основательно, вплоть до устройства внутренней памяти и регистров, адресации ячеек (слов, байтов) и т. п. Почему в вузах не изучают устройство телефона, хотя большинство людей с успехом им пользуется? Поэтому, если вы считаете, что знаете, из чего состоит компьютер, смело пропускайте этот раздел.

<sup>2</sup> Согласно легенде, когда появились первые персональные компьютеры (правда, и названия такого не было), они произвели большое впечатление на Министерство обороны США. Там поняли потенциальные возможности этих компьютеров и сделали заказ на разработку (или доработку) этой концепции ЭВМ, главное требование которой было: прост, как утюг, - включи и работай.

По крайней мере, я знаю достаточно много людей, которые годами пользуются компьютером и ни разу ничего не вычисляли на нем, предпочитая это делать на калькуляторе, но от возможностей компьютера никогда не откажутся.

Данное определение компьютера позволяет выделить в нем наиболее существенные части, будем называть их блоками:

- 1. Блок ввода информации;
- 2. Блок обработки информации;
- 3. Блок вывода информации.

Каждый блок в свою очередь состоит из следующих частей:

- 1. Блок ввода информации состоит из:
	- клавиатуры;
	- дисководов;
	- монитора;
	- мыши.
- 2. Блок обработки информации состоит из:
	- оперативной памяти;
	- процессора.
- 3. Блок вывода информации состоит из:
	- дисководов;
	- монитора.

Состав названных блоков достаточно условный, можно сказать, минимальный, т. е. это тот минимальный набор, без которого персональный компьютер уже перестает быть таковым. Как видите, одни и те же части присутствуют в разных блоках. И это многое упрощает Вот эти части:

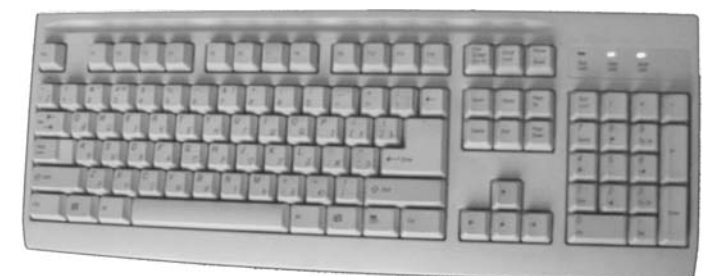

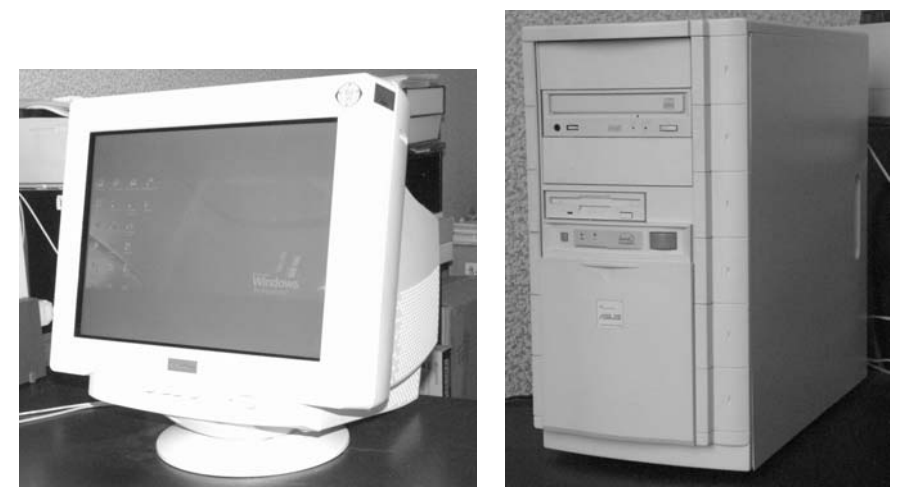

Монитор

Системный блок

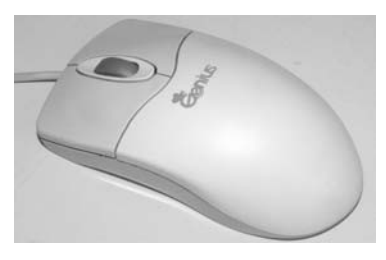

 $M$ ышь

Системный блок - это и есть блок обработки информации. Нам он интересен тем, что именно на нем находится кнопка или клавиша включения компьютера. Правда, необходимо отметить, что на нем же находятся довольно важные устройства, такие как

- дисковод для флоппи-дисков;
- дисковод для компакт-дисков (CD-Rom).

# ВСЕ ЭТО, СОЕДИНЕННОЕ ВМЕСТЕ И ПОД-КЛЮЧЕННОЕ К ЭЛЕКТРИЧЕСТВУ, И НАЗЫ-ВАЕТСЯ КОМПЬЮТЕРОМ.

Соединиить все это вместе и подсоединить к напряжению лучше доверить специалисту той фирмы, в которой вы покупали свой компьютер. Это позволит вам избежать излишних волнений и разрешить все вопросы, которые возникают в первые минуты вашего общения с вашим компьютером.

Поскольку в дальнейшем мы будем часто обращаться и работать с этими устройствами, необходимо рассмотреть их более подробно.

# Клавиатура

Черные, кривые, от рожденья все немые, Встанут вряд — сейчас заговорят. (Алфавит) Русская народная загадка

Клавиатура делится на блоки клавиш (рис. 1.1).

- 1. Алфавитно-цифровой блок клавиш.
- 2. Клавиши управления курсором.
- 3. Цифровой блок клавиш.
- 4. Функциональные клавиши.

Цифрой 5 обозначена панель световых индикаторов. Рассмотрим каждый блок отдельно.

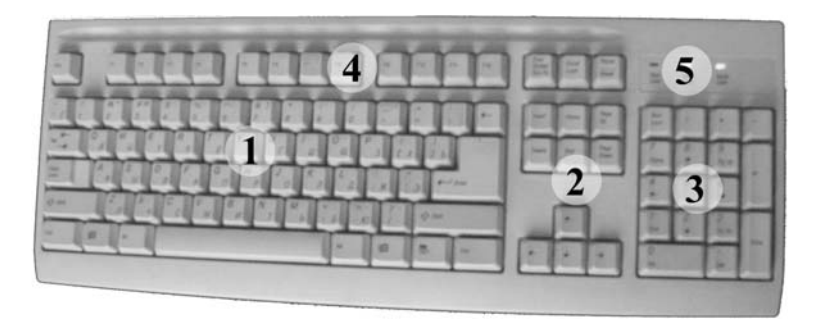

Рис. 1.1. Клавиатура

## Алфавитно-цифровой блок клавиш

Это основной, наиболее часто используемый блок клавиш. Эти клавиши работают в лвух режимах: при нажатой клавише Shift или ненажатой клавише Shift, которая определяет, прописная или строчная буква появится на экране монитора. Таких клавиш две, с правой и левой стороны, и они абсолютно равнозначны. На каждой клавише нанесены символы в два яруса: верхний ярус соответствует символам английского алфавита (английская раскладка), нижний — русскому алфавиту (кириллица). Раскладка клавиатуры переключается одновременным нажатием клавиш Alt+Shift или Ctrl+Shift, что определяется настройкой клавиатуры на панели управления<sup>3</sup>.

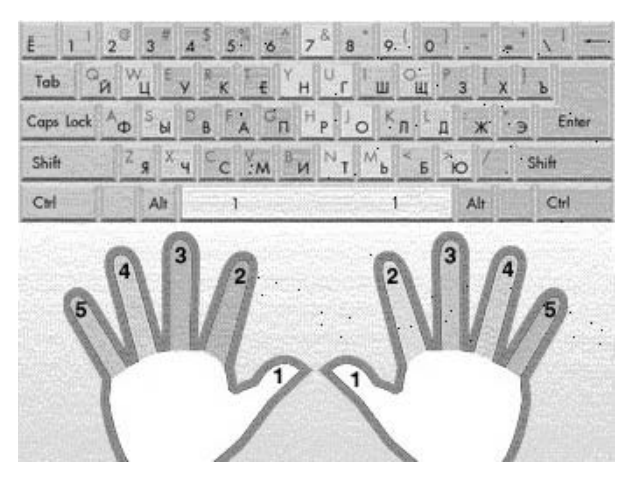

Рис. 1.2. Алфавитно-цифровой блок клавиш

## Постановка рук<sup>4</sup>

Наиболее полно об этом можно прочитать и получить навыки работы в книге «Соло на клавиатуре» В. В. Шахиджаняна. Автор

<sup>&</sup>lt;sup>3</sup> Команда Пуск  $\rightarrow$  Настройка  $\rightarrow$  Панель управления  $\rightarrow$  Клавиатура.

<sup>4</sup> Большинство читателей наверняка уже имели дело с клавиатурой компьютера или пишущей машинки и имеют неправильное, хотя и свое мнение на этот счет

сам учился работать с клавой<sup>5</sup> в процессе работы, т. е. не учился вовсе, и считал свою скорость набора довольно приличной, где-то порядка 120-140 символов в минуту. Но когда увидел, как набирает американка — преподаватель английского языка — в американских школах специально учат правильно «стучать по клаве», то переменил свое мнение и специально потратил 30 часов на курс Шахиджаняна. Скорость увеличилась не сильно, но сам набор любого текста перестал быть мучением, а превратился в удовольствие. И главное здесь - правильная постановка рук, когда пальцы находятся именно там, где они должны быть.

Исходное положение рук: пальцы левой руки лежат на клавишах с буквами (русскими) — **а, в, ы, ф**, а правой — на клавишах с буквами **о, л, д, ж** (рис. 1.3, 1.4). Большие пальцы обеих рук — над пробельной клавишей. Чтобы легко было находить и ставить руки в исходное положение, клавиши с буквами а и о помечены.

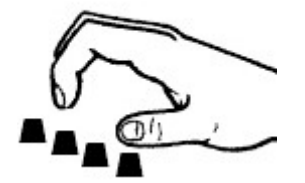

Рис. 1.3

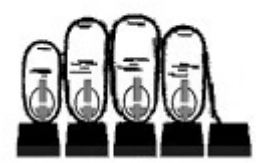

Рис. 1.4

Удары по клавишам (не нажимы, а удары! - этому необходимо научиться) должны выходить легкими и отрывистыми. Вам знакомо выражение «забарабанил дождь»? Представьте себе, как падают капли... Вот такими же - барабанящими, как дождь, - и должны быть удары ваших пальцев по клавишам. Но ударять - не значит молотить по клавиатуре. Будете молотить - скоро выйдет из строя клавиатура, а главное, быстро устанут руки.

Прикасаться нужно подушечками пальцев, ударять так, как мы проверяем, горяч ли утюг — резким прикосновением, и в самом уда-

<sup>5</sup> Сокращенное название клавиатуры компьютера.

ре должна принимать участие вся кисть, а не только палец, набирающий ту или иную букву. После удара по клавише палец тут же надо отрывать от самой клавиши<sup>6</sup>.

# ВСЕ КЛАВИШИ НАЖИМАЮТСЯ БЫСТРО И НЕЖНО.

Видимо, необходимо объяснить, что быстрые удары по клавишам связаны с тем, что сама клавиатура имеет свой буфер, в который и попадают коды нажатых клавиш, и снятие этих кодов происходит за довольно короткий интервал времени (который тоже регулируется, хотя и в довольно узком интервале). То есть если вы задержали палец на клавише, то в буфер попадет код не одной буквы, а двух или более. Значит, все клавиши должны быстро нажиматься. Это правило имеет исключение для трех клавиш - Alt (произносится Альт), Ctrl (контрол), Shift (шифт). Эти клавиши (их всего 6 на клавиатуре - с правой и левой сторон алфавитно-цифрового блока клавиш) можно держать как угодно долго<sup>7</sup>.

# ТОЛЬКО ТРИ КЛАВИШИ МОЖНО ЛЕР-ЖАТЬ - ALT. CTRL. SHIFT.

И с этой особенностью связано одно полезное действие, которое получило название одновременное нажатие клавиш (термины быстрые клавиши или горячие клавиши). Соответствующие записи: Alt+..., Ctrl+..., Shift+... Например, Ctrl+S соответствует команде сохранить. Такая запись означает, что при нажатой клавише Ctrl нажимается клавиша с буквой S.

#### ОДНОВРЕМЕННОЕ НАЖАТИЕ КЛАВИШ ОЗ-НАЧАЕТ, ЧТО ПРИ НАЖАТОЙ КЛАВИШИ ALT (CTRL, SHIFT) НАЖИМАЕТСЯ ЕЩЕ КА-КАЯ-ЛИБО КЛАВИША. **ЗАПИСЫВАЕТСЯ** KAK ALT (CTRL, SHIFT)+...

<sup>&</sup>lt;sup>6</sup> Текст этих двух абзацев заимствован у В. В. Шахиджаняна — лучше не скажешь.

<sup>&</sup>lt;sup>7</sup> В новых версиях Windows удерживание правой клавиши Shift дольше 8 секунд приводит к включению фильтра ввода, который позволяет отрегулировать скорость повтора символов и время нажатия клавиш для пользователей, имеющих трудности с равномерным вводом с клавиатуры.

Примечание. Во многих прикладных программах клавиша Alt используется для активизации основного меню и работы с ним с помощью клавиш управления курсором. Ситуация легко исправляется повторным нажатием клавиши Alt или нажатием клавиши Esc (эскейп или сброс).

#### Клавиши управления

О некоторых клавишах надо сказать отдельно, так как обычно они не отображаются на экране монитора и при печати (рис. 1.5).

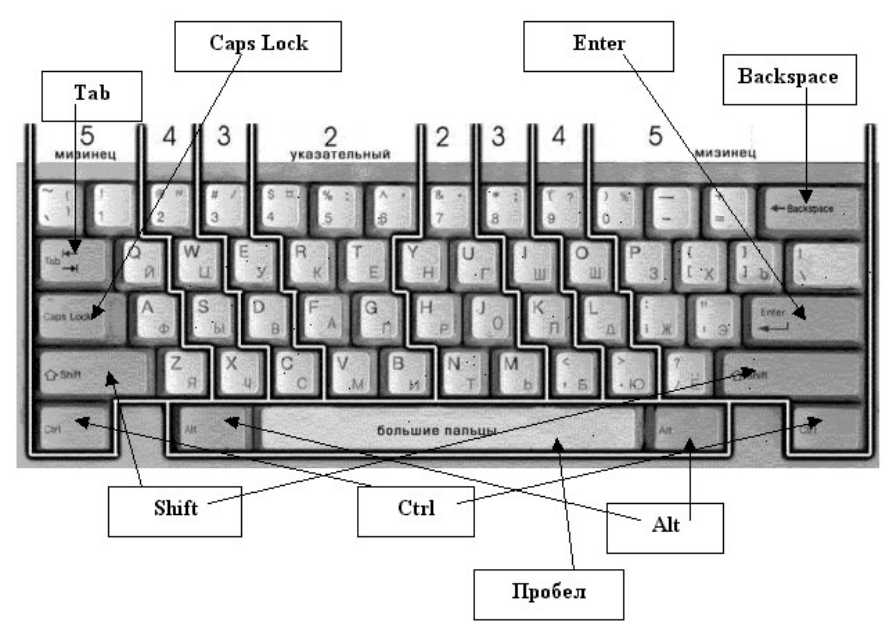

Рис. 1.5

Клавиша Пробел используется для вставки пустот между словами

Клавиша Caps Lock переключает раскладку между прописными и строчными буквами, т. е. меняет режим работы клавиши Shift. Имеет контрольную лампочку на панели световых индикаторов.

Клавиша Backspace(←) удаляет символ слева от курсора. Клавиша Shift меняет символы с прописных на строчные.

Клавиша Enter (Ввод) служит для сообщения компьютеру об окончании операции, о выборе некоторого действия, об активизации выбранного объекта и т. д. Очень важная и очень опасная клавиша. По сути, с помощью этой клавиши компьютер общается с вами. Нажимайте ее только тогда, когда вы уверены, что поняли, что вам пытается объяснить компьютер. Если это не так, то вы можете очень легко сотворить «конец света» или что-нибудь подобное, обвинив в этом свой компьютер. Хотя это и аналогично тому, что вы ударили себя по пальцу молотком и за это выбросили молоток в мусорное ведро.

#### Клавиши управления курсором

Этот блок клавиш (рис. 1.6) называется так потому, что он управляет курсором, хотя понятие курсор будет дано позднее. Каждая интерактивная программа, т. е. программа, которая рассчитана на некоторую связь с пользователем посредством вопросов и ответов, имеет некоторое место, в которое и вводится необходимая для программы информация. Именно в этом месте и находится курсор, который можно перемещать, естественно, в некоторых пределах.

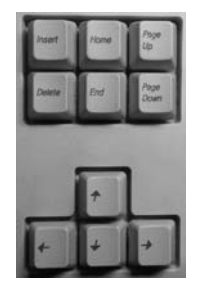

Рис. 1.6. Клавиши управления курсором

Клавиша Insert переключает режим вставки и замены<sup>8</sup>. Клавиша Delete удаляет символ справа от курсора. Клавиша Ноте переводит курсор в начало строки.

<sup>&</sup>lt;sup>8</sup> Обычный режим работы с текстом всех программ - режим вставки, т. е. символ нажатой на клавиатуре клавиши появляется в месте расположения курсора, раздвигая находящиеся там символы. В режиме замены символ нажатой клавиши заменяет символ в месте расположения курсора.

Клавиша **End** переводит курсор в конец строки.

Клавиша **Page Up** перемещает курсор на экран вверх.

Клавиша **Page Down** перемещает курсор на экран вниз.

Клавиши со стрелками перемещают курсор на одну позицию в сторону, указанную стрелкой<sup>9</sup>.

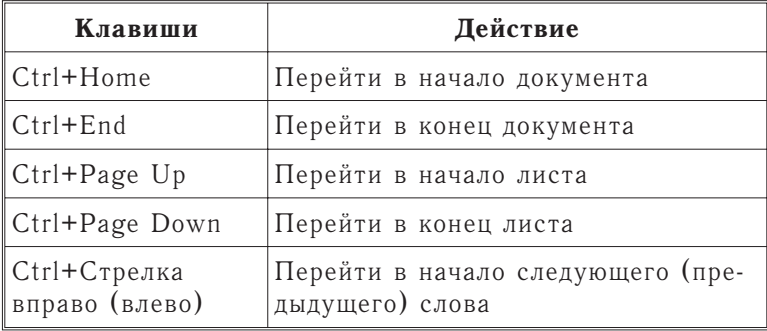

## **Быстрые клавиши (1)**

# Цифровой блок клавиш

Назначение данного блока клавиш — быстрый набор цифр и знаков арифметических операций. Этот блок клавиш может выполнять и функции клавиш управления курсором. Цифровым он становится при нажатой клавише Num Lock (когда горит контрольная лампочка Num Lock).

| Num<br>Lock    |                | ٠          | -<br>٠<br>ł |
|----------------|----------------|------------|-------------|
| <b>Huma</b>    | A              | 9<br>改华。   |             |
|                | è              | ٠          | ÷           |
| End :          | $\overline{2}$ | 3<br>Pa Dn |             |
| O<br><b>PR</b> |                | Del        | Evier       |

Рис. 1.7. Цифровой блок клавиш

<sup>&</sup>lt;sup>9</sup> В последних модификациях клавиатур в этот блок стали добавлять клавиши Print Screen, Scroll Lock, Pause Break.

Клавиша '/' — арифметический знак деления (в макросах, программах VBA и Visual Basic, MSExcel).

Клавиша '\*' - арифметический знак умножения (в макросах, программах VBA и Visual Basic, MSExcel).

Клавиша '-' - арифметический знак вычитания (в макросах, программах VBA и Visual Basic, MSExcel).

Клавиша '+' - арифметический знак сложения (в макросах, программах VBA и Visual Basic, MSExcel).

Клавиша 'Enter' — ввод. Полностью аналогична такой же клавише в алфавитно-цифровом блоке.

Относительно клавиши Del • (клавиша Delete с точкой) необходимо заметить, что в режиме цифр она не всегда эквивалентна десятичной точке (Microsoft Excel воспринимает ее как десятичную точку, a Visual Basic — нет).

# **MEILILE**

Маленький шарик Под лавкой шарит Русская народная загадка

Манипулятор мышь был изобретен в 1964 году в Стэндфордском научном институте. Поначалу мышь продвигалась на рынок компьютеров довольно медленно, но в связи с широким распространением GUI (Graphics User Interface - графический интерфейс пользователя) стала обязательной принадлежностью каждого компьютера.

Мыши выпускаются различными изготовителями, самых разнообразных конструкций и размеров. Несмотря на внешнее разнообразие, все они работают одинаково. Перемещение мыши по специальному коврику вызывает аналогичное перемещение указателя мыши по экрану монитора. Основными компонентами мыши являются:

- корпус, который вы держите в руках и передвигаете по коврику;
- шарик<sup>10</sup> датчик перемещения мыши;
- несколько кнопок (две или три) для подачи команд (выбора):

<sup>10</sup> Этот шарик активно заменяется световым диодом. Такие мыши называются оптическими. Думаю, не ошибусь, если предположу, что мыши с шариками скоро исчезнут.

- кабель<sup>11</sup> с разъемом для соединения мыши с компьютером;
- колесо прокрутки.

На рис. 1.8 показана наиболее распространенная мышь. Для информации упомяну еще некоторые виды мыши:

- трекбол похожа на перевернутую мышь. Вместо перемещения корпуса мыши в ней крутится непосредственно шар;
- TrackPoint тоже крутится шарик, но сам манипулятор вмонтирован в корпус (некоторые версии ноутбуков);
- контактная панель пользователь перемещает палец по небольшому экрану (современные ноутбуки).

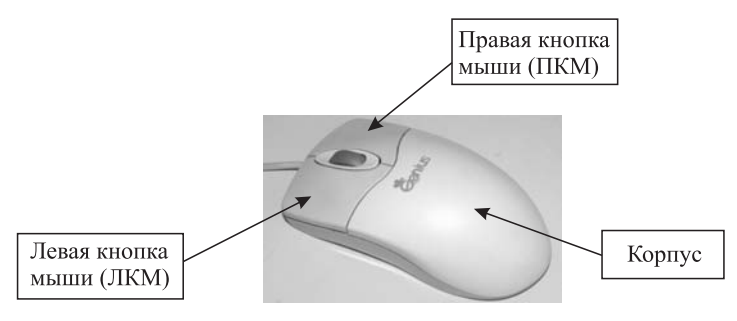

Puc 1.8. Mышь

## **Работа с мышью**

Прежде чем говорить о работе с мышью, нам необходимо ввести несколько терминов, на которые мы будем в дальнейшем опираться.

# ЩЕЛЧОК — БЫСТРО НАЖАТЬ И ОТПУС-ТИТЬ КЛАВИШУ МЫШИ.

# КЛИК (ДВОЙНОЙ ЩЕЛЧОК) — ДВАЖДЫ **БЫСТРО НАЖАТЬ И ОТПУСТИТЬ КЛАВИШУ**  $M$ **bIIII** $M$ <sup>12</sup>.

<sup>&</sup>lt;sup>11</sup> Такая же судьба ожидает и мышей с кабелем. Уже разработаны беспроводные мыши. Да что мыши — компьютеры!

 $12$  В англоязычной литературе щелчок называется Click, а двойной щелчок — Double Click. В русской литературе принято так, как определено выше. Автору эти определения более по душе, хоть они и противоречат первоисточнику.

# ПРОТЯЖКА — ПРИ НАЖАТОЙ ЛЕВОЙ КЛА-ВИШИ МЫШИ ПЕРЕМЕШАТЬ УКАЗАТЕЛЬ МЫШИ В НУЖНОЕ МЕСТО ЭКРАНА.

ВЗЯТЬ ОБЪЕКТ МЫШЬЮ - УСТАНОВИТЬ УКАЗАТЕЛЬ МЫШИ НА ОБЪЕКТ, НАЖАТЬ ЛЕВУЮ КНОПКУ МЫШИ И УДЕРЖИВАЯ ЕЕ, ПЕРЕМЕШАТЬ МЫШЬ В НУЖНОЕ МЕСТО.

# КОНТЕКСТНОЕ МЕНЮ ОБЪЕКТА - УСТА-НОВИВ УКАЗАТЕЛЬ МЫШИ НА ОБЪЕКТ. ЩЕЛКНУТЬ ПРАВОЙ КЛАВИШЕЙ.

Большое количество программ ориентировано на работу с текстовым режимом экрана и предполагает возможность работы без мыши. Но работа с мышью значительно облегчает жизнь, особенно при отсутствии знаний работы с клавиатурой.

В графическом режиме указатель мыши обычно имеет форму стрелки и может передвигаться с точностью до пикселя, что облегчает его позиционирование (рис. 1.9).

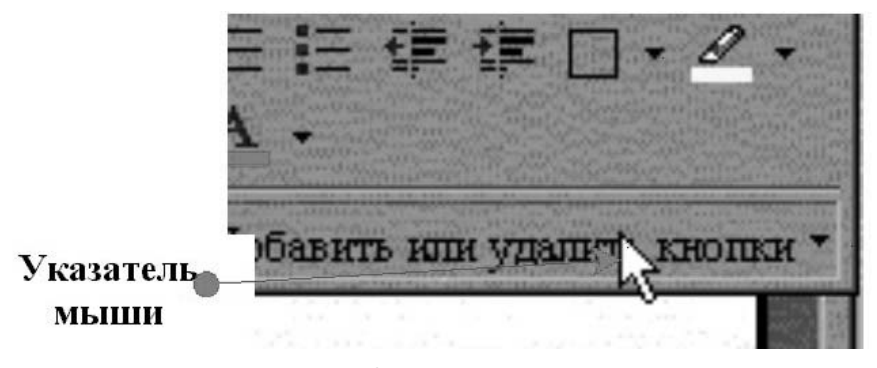

Рис. 1.9. Указатель мыши

Вообще говоря, указатель мыши может иметь разные формы, в зависимости от того, где он находится, в каком состоянии программа, в которой он находится, какие действия можно осуществлять с помощью мыши и т. д. На рис. 1.10 показаны основные формы указателей мыши и даны пояснения (возможные действия или состояние системы).

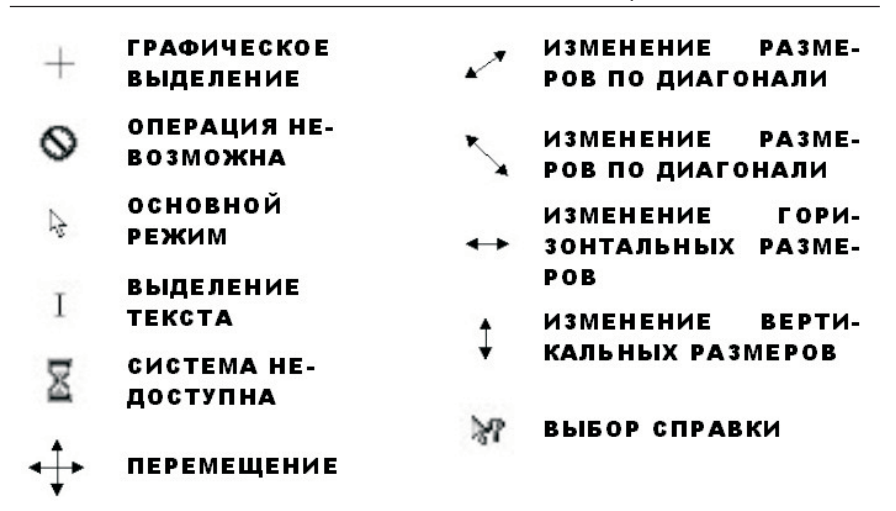

Рис. 1.10. Формы указателя мыши

Дополнительно некоторые программы имеют свои формы указателя мыши для отображения специфических операций (Word, Excel).

Основная рабочая кнопка мыши - левая. Именно щелчок ЛКМ обеспечивает открытие меню, активизацию кнопок, перемещение курсора, выделение объектов и т. д. ПКМ служит для отображения контекстного меню, т. е. такого меню, содержание которого зависит от того, где находится указатель мыши.

#### ПКМ СЛУЖИТ ДЛЯ ОТОБРАЖЕНИЯ КОН-ТЕКСТНОГО МЕНЮ, Т. Е. ТАКОГО МЕНЮ, КОТОРОГО ЗАВИСИТ ОТ СОДЕРЖАНИЕ ТОГО, ГДЕ НАХОДИТСЯ УКАЗАТЕЛЬ МЫШИ.

Кроме вышеперечисленного, есть еще много чего, что можно прицепить к компьютеру, но что компьютером не является, более того, без компьютера никакой ценности не представляет. И еще больше появляется комплектующих. Если у вас есть возможность все это приобретать, очень хорошо. Но опыт показывает, что чем позже вы это приобретаете, тем дешевле вам это обходится. Вывод: приобретайте то, что вам действительно необходимо, и тогда, когда это настоятельно требуется. Не приобретайте впрок - со временем это будет только дешеветь и совершенствоваться.

# Содержание

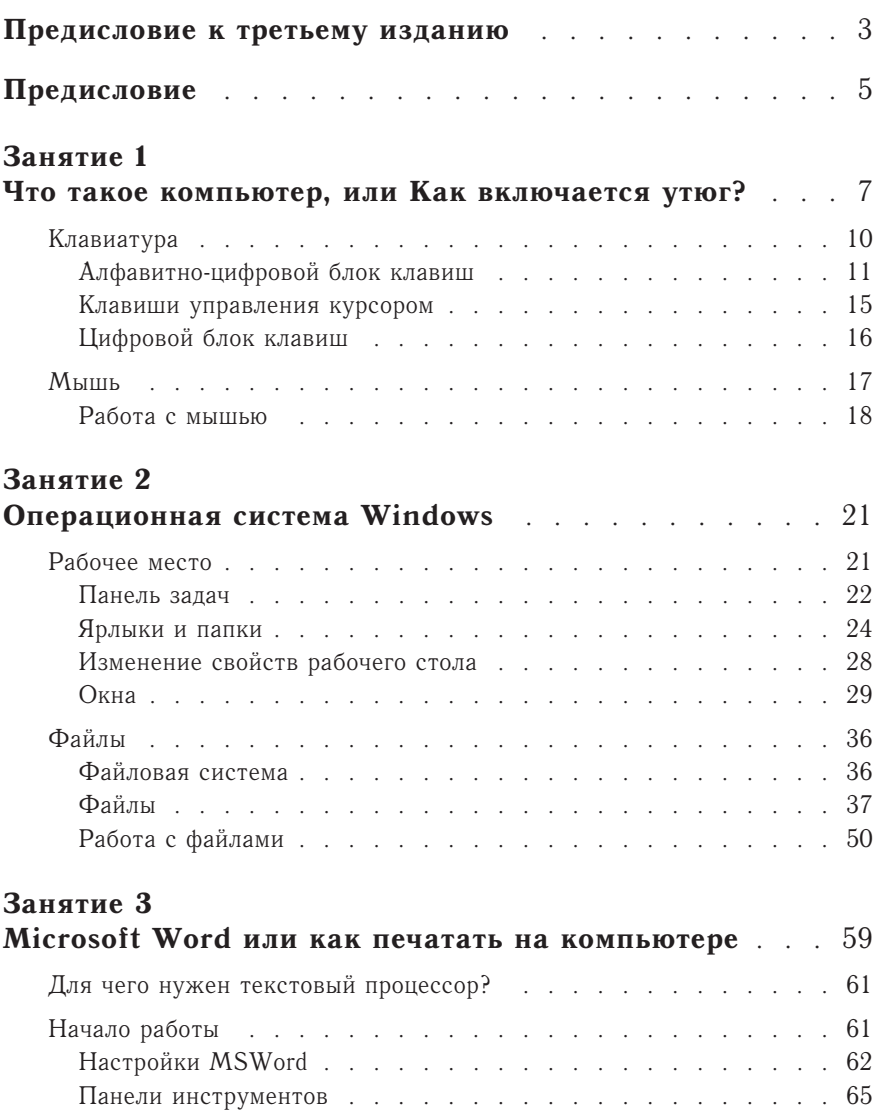

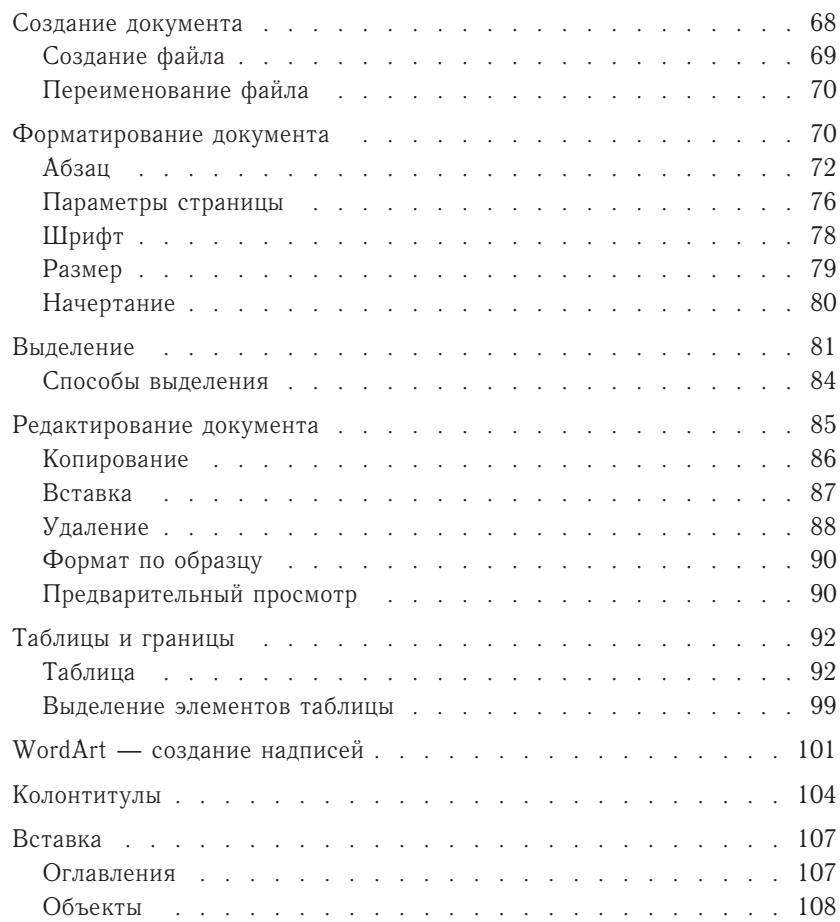

# Занятие 4

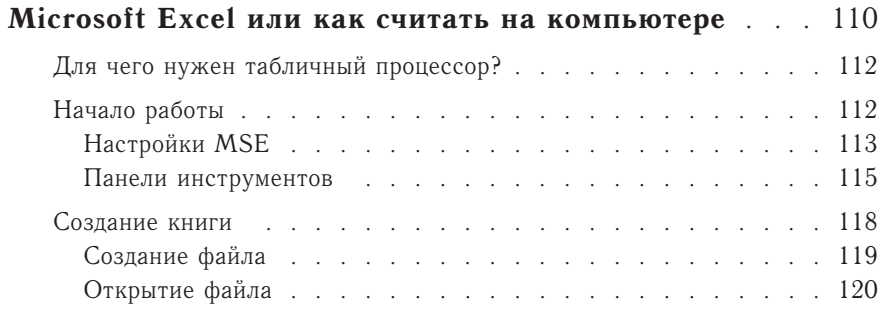

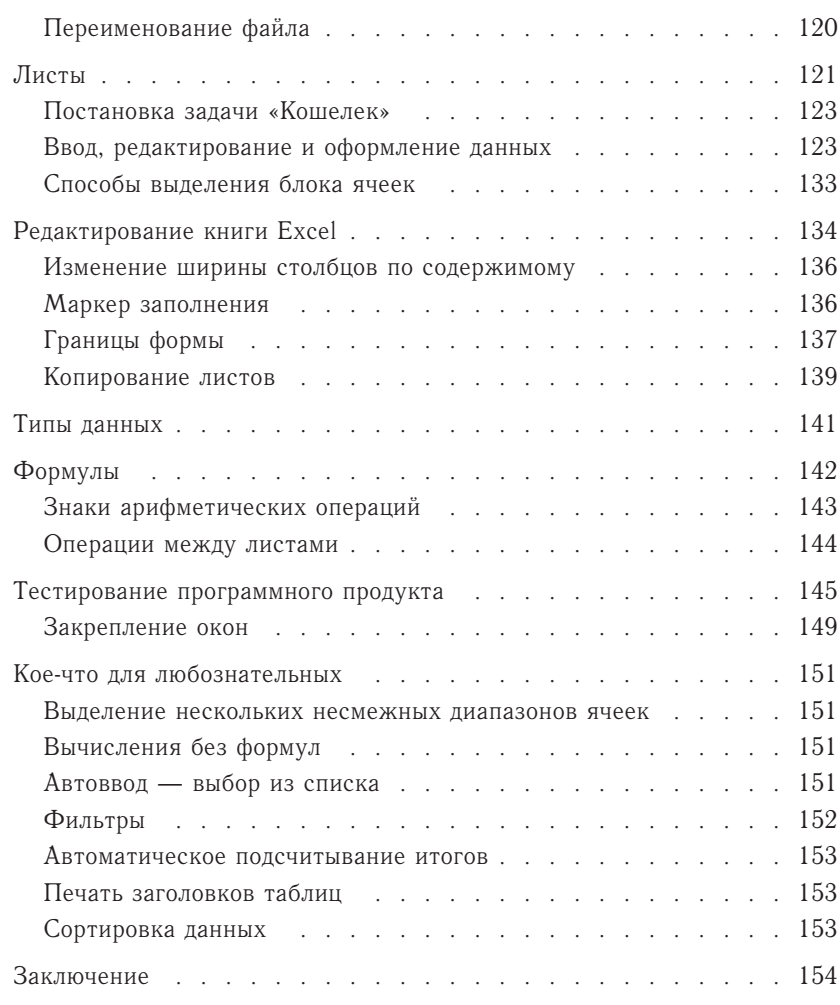

#### Занятие 5  $\mathbf{u}$

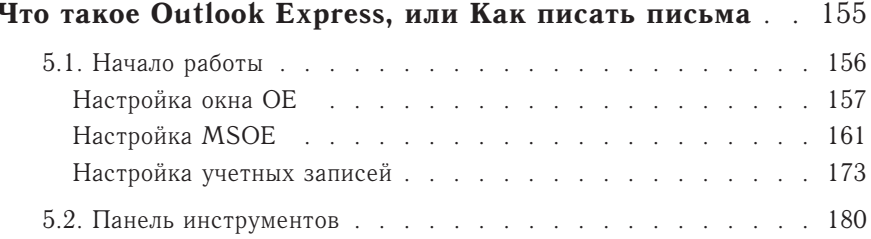

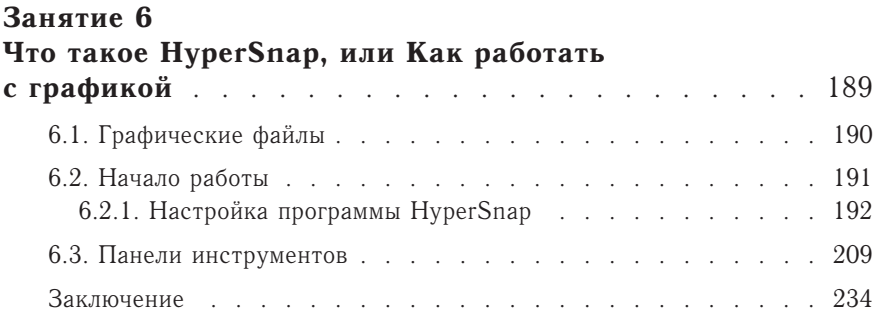